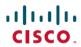

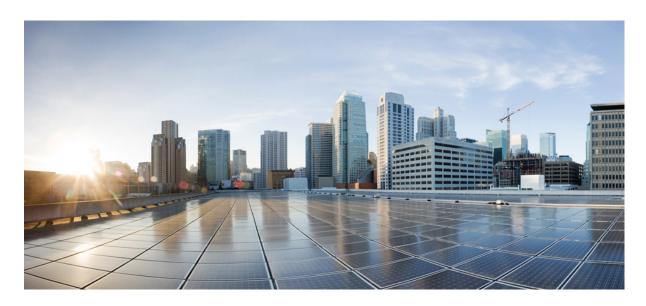

# Cisco APIC M4/L4 Server Installation and Service Guide

**First Published:** 2023-01-12 **Last Modified:** 2025-05-05

## **Americas Headquarters**

Cisco Systems, Inc. 170 West Tasman Drive San Jose, CA 95134-1706 USA http://www.cisco.com Tel: 408 526-4000

800 553-NETS (6387) Fax: 408 527-0883 THE SPECIFICATIONS AND INFORMATION REGARDING THE PRODUCTS IN THIS MANUAL ARE SUBJECT TO CHANGE WITHOUT NOTICE. ALL STATEMENTS, INFORMATION, AND RECOMMENDATIONS IN THIS MANUAL ARE BELIEVED TO BE ACCURATE BUT ARE PRESENTED WITHOUT WARRANTY OF ANY KIND, EXPRESS OR IMPLIED. USERS MUST TAKE FULL RESPONSIBILITY FOR THEIR APPLICATION OF ANY PRODUCTS.

THE SOFTWARE LICENSE AND LIMITED WARRANTY FOR THE ACCOMPANYING PRODUCT ARE SET FORTH IN THE INFORMATION PACKET THAT SHIPPED WITH THE PRODUCT AND ARE INCORPORATED HEREIN BY THIS REFERENCE. IF YOU ARE UNABLE TO LOCATE THE SOFTWARE LICENSE OR LIMITED WARRANTY, CONTACT YOUR CISCO REPRESENTATIVE FOR A COPY.

The following information is for FCC compliance of Class A devices: This equipment has been tested and found to comply with the limits for a Class A digital device, pursuant to part 15 of the FCC rules. These limits are designed to provide reasonable protection against harmful interference when the equipment is operated in a commercial environment. This equipment generates, uses, and can radiate radio-frequency energy and, if not installed and used in accordance with the instruction manual, may cause harmful interference to radio communications. Operation of this equipment in a residential area is likely to cause harmful interference, in which case users will be required to correct the interference at their own expense.

The following information is for FCC compliance of Class B devices: This equipment has been tested and found to comply with the limits for a Class B digital device, pursuant to part 15 of the FCC rules. These limits are designed to provide reasonable protection against harmful interference in a residential installation. This equipment generates, uses and can radiate radio frequency energy and, if not installed and used in accordance with the instructions, may cause harmful interference to radio communications. However, there is no guarantee that interference will not occur in a particular installation. If the equipment causes interference to radio or television reception, which can be determined by turning the equipment off and on, users are encouraged to try to correct the interference by using one or more of the following measures:

- · Reorient or relocate the receiving antenna.
- · Increase the separation between the equipment and receiver.
- Connect the equipment into an outlet on a circuit different from that to which the receiver is connected.
- Consult the dealer or an experienced radio/TV technician for help.

Modifications to this product not authorized by Cisco could void the FCC approval and negate your authority to operate the product.

The Cisco implementation of TCP header compression is an adaptation of a program developed by the University of California, Berkeley (UCB) as part of UCB's public domain version of the UNIX operating system. All rights reserved. Copyright © 1981, Regents of the University of California.

NOTWITHSTANDING ANY OTHER WARRANTY HEREIN, ALL DOCUMENT FILES AND SOFTWARE OF THESE SUPPLIERS ARE PROVIDED "AS IS" WITH ALL FAULTS. CISCO AND THE ABOVE-NAMED SUPPLIERS DISCLAIM ALL WARRANTIES, EXPRESSED OR IMPLIED, INCLUDING, WITHOUT LIMITATION, THOSE OF MERCHANTABILITY, FITNESS FOR A PARTICULAR PURPOSE AND NONINFRINGEMENT OR ARISING FROM A COURSE OF DEALING, USAGE, OR TRADE PRACTICE.

IN NO EVENT SHALL CISCO OR ITS SUPPLIERS BE LIABLE FOR ANY INDIRECT, SPECIAL, CONSEQUENTIAL, OR INCIDENTAL DAMAGES, INCLUDING, WITHOUT LIMITATION, LOST PROFITS OR LOSS OR DAMAGE TO DATA ARISING OUT OF THE USE OR INABILITY TO USE THIS MANUAL, EVEN IF CISCO OR ITS SUPPLIERS HAVE BEEN ADVISED OF THE POSSIBILITY OF SUCH DAMAGES.

Any Internet Protocol (IP) addresses and phone numbers used in this document are not intended to be actual addresses and phone numbers. Any examples, command display output, network topology diagrams, and other figures included in the document are shown for illustrative purposes only. Any use of actual IP addresses or phone numbers in illustrative content is unintentional and coincidental.

All printed copies and duplicate soft copies of this document are considered uncontrolled. See the current online version for the latest version.

Cisco has more than 200 offices worldwide. Addresses and phone numbers are listed on the Cisco website at www.cisco.com/go/offices.

Cisco and the Cisco logo are trademarks or registered trademarks of Cisco and/or its affiliates in the U.S. and other countries. To view a list of Cisco trademarks, go to this URL: <a href="https://www.cisco.com/c/en/us/about/legal/trademarks.html">https://www.cisco.com/c/en/us/about/legal/trademarks.html</a>. Third-party trademarks mentioned are the property of their respective owners. The use of the word partner does not imply a partnership relationship between Cisco and any other company. (1721R)

© 2023-2025 Cisco Systems, Inc. All rights reserved.

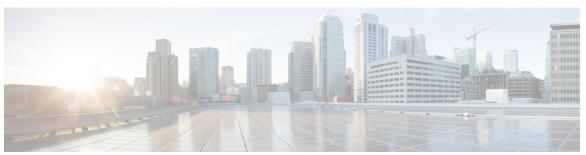

## CONTENTS

## CHAPTER 1 New and Changed 1

New and Changed Information 1

### CHAPTER 2 Overview 3

Overview 3

Considerations and Restrictions 3

External Features 4

Status LEDS and Buttons 6

Front-Panel LEDs 6

Rear-Panel LEDs 9

Internal Diagnostic LEDs 10

Serviceable Component Locations 11

Summary of Server Features 14

## CHAPTER 3 Installing the Server 19

Preparing for Installation 19

Installation Warnings and Guidelines 19

Grounding Requirements 21

Rack Requirements 21

Installing the Server in a Rack 22

Installing the Cable Management Arm (Optional) 24

Reversing the Cable Management Arm (Optional) 26

Initial Server Setup 26

Connecting to the Server Locally For Setup 27

Connecting to the Server Remotely For Setup 28

Setting Up the System With the Cisco IMC Configuration Utility 29

NIC Mode and NIC Redundancy Settings 31
Updating the BIOS and Cisco IMC Firmware 32
Accessing the System BIOS 32
Smart Access Serial 32
Smart Access USB 33

## APPENDIX A Server Specifications 35

Server Specifications 35

Physical Specifications 35

Environmental Specifications 35

Network Interface Card Considerations 37

Power Specifications 38

1600 W AC Power Supply 38

1050 W DC Power Supply 39

Power Cord Specifications 40

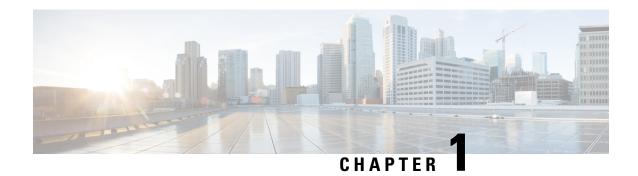

# **New and Changed**

• New and Changed Information, on page 1

# **New and Changed Information**

The following table provides an overview of the significant changes up to this current release. The table does not provide an exhaustive list of all changes or of the new features up to this release.

Table 1: New Features and Changed Information for Cisco APIC M4/L4

| Cisco APIC Release<br>Version | Feature                          | Description                                                                                                    |
|-------------------------------|----------------------------------|----------------------------------------------------------------------------------------------------|
| 5.3(1)                        | Infrastructure Controller (APIC) | The Cisco Application Policy Infrastructure Controller (APIC) release 5.3(1) added support for the Cisco APIC M4/L4 server. |

**New and Changed Information** 

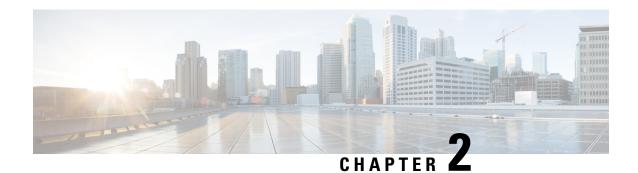

# **Overview**

- Overview, on page 3
- Considerations and Restrictions, on page 3
- External Features, on page 4
- Status LEDS and Buttons, on page 6
- Serviceable Component Locations, on page 11
- Summary of Server Features, on page 14

## **Overview**

Cisco Application Policy Infrastructure Controller (APIC) release 5.3(1) added support for the Cisco APIC Server M4 and L4.

Cisco APIC Server M4 and L4 (APIC-SERVER-M4 and APIC-SERVER-L4)—Small form-factor (SFF) drives, with 10-drive HD back-plane front panel configuration.

- Front-loading drive bays 1—10 support 2.5-inch SAS/SATA drives.
- Optionally, front-loading drive bays 1 to 4 support 2.5-inch NVMe SSDs (with optional front NVMe cables.)

## **Considerations and Restrictions**

The Cisco Application Policy Infrastructure Controller (APIC) Server M4 and L4 (APIC-SERVER-M4 and APIC-SERVER-L4) has these considerations and restrictions:

- The role of the Dual 1-Gb/10-Gb Ethernet ports (LAN1 and LAN2) in previous Cisco APIC Generations is now moved to the mLOM card and Ports available on that card.
- The mLom numbering doesn't matter; APIC software creates a bond interface automatically.

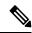

Note

There is also an internal 240G SSD boot disk.

# **External Features**

This topic shows the external features of the server versions.

### Cisco APIC M4 and L4 Server (SFF Drives) Front Panel Features

The following figure shows the front panel features of the small form-factor drive versions of the server.

Figure 1: Cisco APIC M4 and L4 Server (SFF Drives) Front Panel

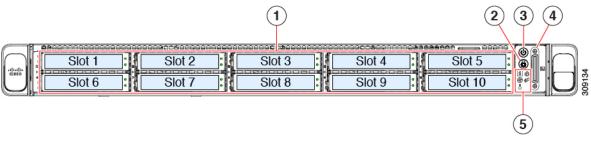

| 1 | Drive bays 1-10 support SAS/SATA hard disk drives (HDDs) and solid state drives (SSDs).                                                         | 2 | Unit identification button/LED                                                                 |
|---|----------------------------------------------------------------------------------------------------|---|------------------------------------------------------------------------------------------------|
|   | As an option, drive bays 1-4 can contain up to 4 NVMe drives in any number up to 4. Drive bays 5 through 10 support only SAS/SATA HDDs or SSDs. |   |                                                                                                |
|   | APIC Server-M4 and L4 — Drive bays 1-10 supports 2.5-inch NVMe-only SSDs.                                                                       |   |                                                                                                |
|   | APIC-Server-M4 and L4: Drive bays 1 and 2 support NVMe PCIe SSDs.                                                                               |   |                                                                                                |
| 3 | Power button/power status LED                                                                                                    | 4 | KVM connector                                                                                  |
|   |                                                                                                    |   | (used with KVM cable that provides one DB-15 VGA, one DB-9 serial, and two USB 2.0 connectors) |
| 5 | System LED cluster:                                                                                                    |   |                                                                                                |
|   | • Fan status LED                                                                                                    |   |                                                                                                |
|   | System Status LED                                                                                                    |   |                                                                                                |
|   | • Power supply status LED                                                                                                    |   |                                                                                                |
|   | Network link activity LED                                                                                                    |   |                                                                                                |
|   | • Temperature status LED                                                                                                    |   |                                                                                                |

#### Cisco APIC M4 and L4 Server Rear Panel Features

The rear panel features are the same for all versions of the server.

Figure 2: Cisco APIC M4 and L4 Server Rear Panel

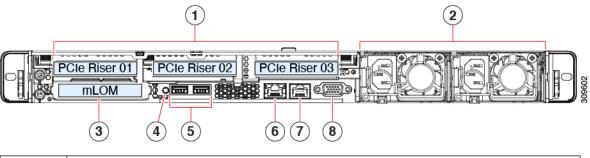

| 1 | PCIe slots                                                                               |         |                                                                                              |  |
|---|------------------------------------------------------------------------------------------|---------|----------------------------------------------------------------------------------------------|--|
|   | Following PCIe Riser combinations are                                                    | availal | ole:                                                                                         |  |
|   | • One half-height riser card in PCIe                                                     | Riser 1 |                                                                                              |  |
|   | One of the following network interface                                                   | cards s | hould be installed in PCIe slot 1:                                                           |  |
|   | • APIC-P-I8D25GF                                                                         |         |                                                                                              |  |
|   | • APIC-P-ID10GC                                                                          |         |                                                                                              |  |
|   | • APIC-PCIE-C25Q-04 (same Cisco                                                          | o VIC 1 | 455)                                                                                         |  |
| 2 | Power supply units (PSUs), two which can be redundant when configured in 1+1 power mode. | 3       | Modular LAN-on-motherboard (mLOM) card bay (x16 PCIe lane). This is used for OOB management. |  |
|   |                                                                                          |         | Dual 1-Gb/10-Gb Ethernet ports (LAN1 and LAN2)                                               |  |
|   |                                                                                          |         | The dual LAN ports can support 1 Gbps and 10 Gbps, depending on the link partner capability  |  |
| 4 | System identification button/LED                                                         | 5       | USB 3.0 ports (two)                                                                          |  |
| 6 | Dedicated 1 GB Ethernet management port. This is used for CIMC management.               | 7       | COM port (RJ-45 connector)                                                                   |  |
| 8 | VGA video port (DB-15 connector)                                                         |         |                                                                                              |  |

- 10/25GbE ports on APIC-P-I8D25GF can be used as either 10G or 25G ports. All ports must have the same speed.
- 25G connectivity between Cisco Application Centric Infrastructure (ACI) leaf and Cisco APIC M4/L4 must use copper cable when APIC-P-I8D25GF network interface cards are used. For example, Cisco SFP-H25G-CU1M.

• 25G connectivity between the Cisco ACI leaf and Cisco APIC M4/L4 can use either copper or fiber cables when APIC-PCIE-C25Q-04/Cisco VIC 1455 network interface cards are used.

Please see the list of transceiver options: https://www.cisco.com/c/en/us/products/collateral/interfaces-modules/transceiver-modules/datasheet-c78-736950.html.

• APIC-P-ID10GC supports 10G Base-T connectivity to Cisco ACI leaf nodes.

# **Status LEDS and Buttons**

## **Front-Panel LEDs**

Figure 3: Front Panel LEDs

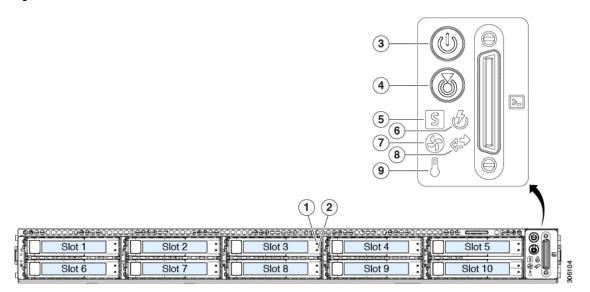

Table 2: Front Panel LEDs, Definition of States

|     | LED Name                                                                                             | States                                                                                                    |  |  |
|-----|----------------------------------------------------------------------------------------------------|----------------------------------------------------------------------------------------------------|--|--|
| 1   | SAS/SATA drive fault                                                                                 | Off—The hard drive is operating properly.                                                                                                    |  |  |
| SAS | Note NVMe solid state drive (SSD) drive tray LEDs have different behavior than SAS/SATA drive trays. | <ul> <li>Amber—Drive fault detected.</li> <li>Amber, blinking—The device is rebuilding.</li> <li>Amber, blinking with one-second interval—Drive locate function activated in the software.</li> </ul> |  |  |

| 2<br>SAS | SAS/SATA drive activity LED                                                                          | <ul> <li>Off—There is no hard drive in the hard drive tray (no access, no fault).</li> <li>Green—The hard drive is ready.</li> <li>Green, blinking—The hard drive is reading or writing data.</li> </ul>                                                                                                    |
|----------|----------------------------------------------------------------------------------------------------|----------------------------------------------------------------------------------------------------|
| 1        | NVMe SSD drive fault                                                                                 | Off—The drive is not in use and can be safely removed.                                                                                                    |
| NVMe     | Note NVMe solid state drive (SSD) drive tray LEDs have different behavior than SAS/SATA drive trays. | <ul> <li>Green—The drive is in use and functioning properly.</li> <li>Green, blinking—the driver is initializing following insertion or the driver is unloading following an eject command.</li> <li>Amber—The drive has failed.</li> <li>Amber, blinking—A drive Locate command has been issued in the software.</li> </ul> |
| 2        | NVMe SSD activity                                                                                    | Off—No drive activity.                                                                                                    |
| NVMe     |                                                                                                    | Green, blinking—There is drive activity.                                                                                                    |
| 3        | Power button/LED                                                                                     | <ul> <li>Off—There is no AC power to the server.</li> <li>Amber—The server is in standby power mode. Power is supplied only to the Cisco IMC and some motherboard functions.</li> <li>Green—The server is in main power mode. Power is supplied to all server components.</li> </ul>                                         |
| 4        | Unit identification                                                                                  | Off—The unit identification function is not in use.     Blue, blinking—The unit identification function is activated.                                                                                                    |

| 5 | System health       | <ul> <li>Green—The server is running in normal operating condition.</li> <li>Green, blinking—The server is performing system initialization and memory check.</li> <li>Amber, steady—The server is in a degraded operational state (minor fault). For example: <ul> <li>Power supply redundancy is lost.</li> <li>CPUs are mismatched.</li> <li>At least one CPU is faulty.</li> <li>At least one DIMM is faulty.</li> <li>At least one drive in a RAID configuration failed.</li> </ul> </li> <li>Amber, 2 blinks—There is a major fault with the system board.</li> <li>Amber, 3 blinks—There is a major fault with the memory</li> </ul> |
|---|---------------------|----------------------------------------------------------------------------------------------------|
| 6 | Power supply status | <ul> <li>Amber, 4 blinks—There is a major fault with the CPUs.</li> <li>Green—All power supplies are operating normally.</li> <li>Amber, steady—One or more power supplies are in a degraded operational state.</li> </ul>                                                                                                    |
| 7 | Fan status          | <ul> <li>Amber, blinking—One or more power supplies are in a critical fault state.</li> <li>Green—All fan modules are operating properly.</li> <li>Amber, blinking—One or more fan modules breached the non-recoverable threshold.</li> </ul>                                                                                                    |

| 8 | Network link activity | Off—The Ethernet LOM port link is idle.                                                                 |
|---|-----------------------|----------------------------------------------------------------------------------------------------|
|   |                       | <ul> <li>Green—One or more Ethernet LOM ports are link-active,<br/>but there is no activity.</li> </ul> |
|   |                       | Green, blinking—One or more Ethernet LOM ports are link-active, with activity.                          |
|   |                       | Note Intel NIC may display the following LED status:                                                    |
|   |                       | • Green—10Gbps                                                                                          |
|   |                       | • Yellow—10G speed with 10Gbase-SR-S transceiver                                                        |
|   |                       | • Yellow—5/2.5/1Gbps                                                                                    |
|   |                       | Blinking green—transmitting or receiving data                                                           |
|   |                       | • Off—no link                                                                                           |
|   |                       |                                                                                                    |
| 9 | Temperature status    | • Green—The server is operating at normal temperature.                                                  |
|   |                       | <ul> <li>Amber, steady—One or more temperature sensors<br/>breached the critical threshold.</li> </ul>  |
|   |                       | Amber, blinking—One or more temperature sensors breached the non-recoverable threshold.                 |

# **Rear-Panel LEDs**

Figure 4: Rear Panel LEDs

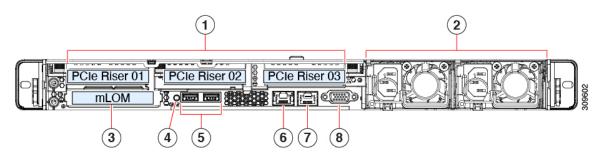

Table 3: Rear Panel LEDs, Definition of States

|   | LED Name                  | States                               |  |
|---|---------------------------|--------------------------------------|--|
| 4 | System Identification LED | Off— system is not operational.      |  |
|   |                           | Amber— critical error detected.      |  |
|   |                           | Green— system is operating normally. |  |

| LED Name           | States                                                                                                    |
|--------------------|----------------------------------------------------------------------------------------------------|
| 11 2               | AC power supplies:                                                                                                    |
| power supply unit) | Off—No AC input (12 V main power off, 12 V standby power off).                                                                    |
|                    | Green, blinking—12 V main power off; 12 V standby power on.                                                                       |
|                    | Green, solid—12 V main power on; 12 V standby power on.                                                                           |
|                    | Amber, blinking—Warning threshold detected but 12 V main power on.                                                                |
|                    | Amber, solid—Critical error detected; 12 V main power off (for example, over-current, over-voltage, or over-temperature failure). |
|                    | DC power supplies:                                                                                                    |
|                    | Off—No DC input (12 V main power off, 12 V standby power off).                                                                    |
|                    | Green, blinking—12 V main power off; 12 V standby power on.                                                                       |
|                    | Green, solid—12 V main power on; 12 V standby power on.                                                                           |
|                    | Amber, blinking—Warning threshold detected but 12 V main power on.                                                                |
|                    | Amber, solid—Critical error detected; 12 V main power off (for example, over-current, over-voltage, or over-temperature failure). |

# **Internal Diagnostic LEDs**

The server has internal fault LEDs for CPUs, DIMMs, and fan modules.

Figure 5: Internal Diagnostic LED Locations

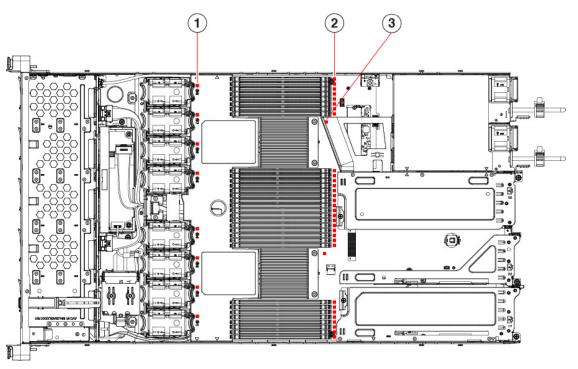

| Callout | Description                                                              |
|---------|--------------------------------------------------------------------------|
| 1       | Fan module fault LEDs (one behind each fan connector on the motherboard) |
|         | Amber—Fan has a fault or is not fully seated.                            |
|         | • Green—Fan is OK.                                                       |
| 2       | DIMM fault LEDs (one behind each DIMM socket on the motherboard)         |
|         | These LEDs operate only when the server is in standby power mode.        |
|         | Amber—DIMM has a fault.                                                  |
|         | • Off—DIMM is OK.                                                        |
| 3       | CPU fault LEDs (one behind each CPU socket on the motherboard).          |
|         | These LEDs operate only when the server is in standby power mode.        |
|         | • Amber—CPU has a fault.                                                 |
|         | • Off—CPU is OK.                                                         |
|         |                                                                          |

# **Serviceable Component Locations**

This topic shows the locations of the field-replaceable components and service-related items. The view in the following figure shows the server with the top cover removed.

Figure 6: Cisco APIC M4 and L4 Server, Serviceable Component Locations

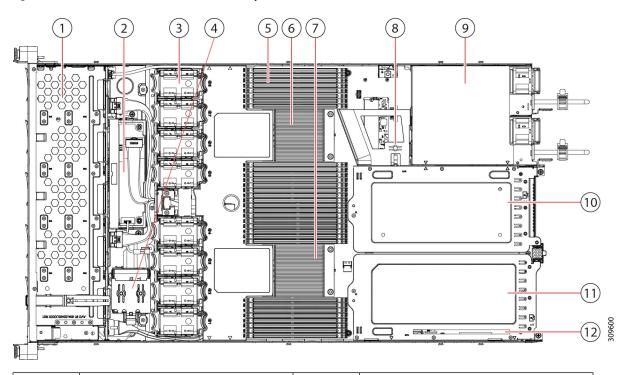

| 1  | Front-loading drive bays 1–10 support SAS/SATA/NVMe drives.                                                                                                    | 2  | Cisco M6 12G SAS RAID card or Cisco<br>M6 12G SAS HBA Controller                                                                   |
|----|----------------------------------------------------------------------------------------------------|----|----------------------------------------------------------------------------------------------------|
| 3  | Cooling fan modules, eight.  Each fan is hot-swappable                                                                                                    | 4  | SuperCap module mounting bracket  The SuperCap module (not shown) that mounts into this location provides RAID write-cache backup. |
| 5  | DIMM sockets on motherboard, 32 total, 16 per CPU  CPUs are arranged in groups of eight sockets above the top CPU and below the bottom CPU, and 16 sockets between the CPUs. | 6  | Motherboard CPU socket two (CPU2)                                                                                                  |
| 7  | Motherboard CPU socket one (CPU1)                                                                                                    | 8  | M.2 module connector Supports a boot-optimized RAID controller with connectors for up to two SATA M.2 SSDs                         |
| 9  | Power Supply Units (PSUs), two                                                                                                    | 10 | PCIe riser slot 2                                                                                                    |
| 11 | PCIe riser slot 1                                                                                                    | 12 | Modular LOM (mLOM) card bay on chassis floor (x16 PCIe lane)                                                                       |

Figure 7: Three Riser Configuration Serviceable Component Locations

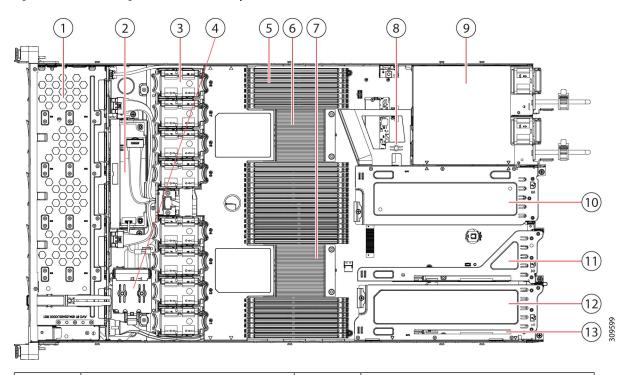

| 1  | Front-loading drive bays 1–10 support SAS/SATA/NVMe drives.                                                                                                    | 2  | Cisco M6 12G SAS RAID card or Cisco<br>M6 12G SAS HBA Controller                                                                   |
|----|----------------------------------------------------------------------------------------------------|----|----------------------------------------------------------------------------------------------------|
| 3  | Cooling fan modules, eight.  Each fan is hot-swappable                                                                                                    | 4  | SuperCap module mounting bracket  The SuperCap module (not shown) that mounts into this location provides RAID write-cache backup. |
| 5  | DIMM sockets on motherboard, 32 total, 16 per CPU  CPUs are arranged in groups of eight sockets above the top CPU and below the bottom CPU, and 16 sockets between the CPUs. | 6  | Motherboard CPU socket two (CPU2)                                                                                                  |
| 7  | Motherboard CPU socket one (CPU1)                                                                                                    | 8  | M.2 module connector Supports a boot-optimized RAID controller with connectors for up to two SATA M.2 SSDs                         |
| 9  | Power Supply Units (PSUs), two                                                                                                    | 10 | PCIe riser slot 3                                                                                                    |
| 11 | PCIe riser slot 2                                                                                                    | 12 | Modular LOM (mLOM) card bay on chassis floor (x16 PCIe lane)                                                                       |
| 13 | Modular LOM (mLOM) card bay on chassis floor (x16 PCIe lane)                                                                                                    |    |                                                                                                    |

# **Summary of Server Features**

The following table lists a summary of server features.

| Feature                    | Description                                                                                                    |  |
|----------------------------|----------------------------------------------------------------------------------------------------|--|
| Chassis                    | One rack-unit (1RU) chassis                                                                                                    |  |
| Central Processor          | Up to two Socket AMD Zen2/3 Architecture supporting Rome/Milan processors                                                                                                    |  |
| Memory                     | 32 DDR4 DIMMs, up to 3200 MHz(1DPC), 2933 MHz (2DPC), with support for RDIMMs, LRDIMMs                                                                                            |  |
| Multi-bit error protection | Multi-bit error protection is supported                                                                                                    |  |
| Video                      | The Cisco Integrated Management Controller (CIMC) provides video using the Matrox G200e video/graphics controller:                                                                |  |
|                            | Integrated 2D graphics core with hardware acceleration                                                                                                    |  |
|                            | • Embedded DDR memory interface supports up to 512 MB of addressable memory (8 MB is allocated by default to video memory)                                                        |  |
|                            | • Supports display resolutions up to 1920 x 1200 16bpp @ 60Hz                                                                                                    |  |
|                            | High-speed integrated 24-bit RAMDAC                                                                                                    |  |
|                            | Single lane PCI-Express host interface running at Gen 1 speed                                                                                                    |  |
| Baseboard management       | BMC, running Cisco Integrated Management Controller (Cisco IMC) firmware.                                                                                                    |  |
|                            | Depending on your Cisco IMC settings, Cisco IMC can be accessed through the 1-Gb dedicated management port, the 1-Gb/10-Gb Ethernet LAN ports, or a Cisco virtual interface card. |  |
| Network and management I/O | Rear panel:                                                                                                    |  |
|                            | One 1-Gb Ethernet dedicated management port (RJ-45 connector)                                                                                                    |  |
|                            | One RS-232 serial port (RJ-45 connector)                                                                                                    |  |
|                            | One VGA video connector port (DB-15 connector)                                                                                                    |  |
|                            | • Two USB 3.0 ports                                                                                                    |  |
|                            | One flexible modular LAN on motherboard (mLOM)/OCP 3.0 slot that can accommodate various interface cards                                                                          |  |
|                            | One KVM console connector (supplies two USB 2.0 connectors, one VGA DB15 video connector, and one serial port (RS232) RJ45 connector)                                             |  |
|                            | Front panel:                                                                                                    |  |
|                            | One KVM console connector (supplies two USB 2.0 connectors, one VGA DB15 video connector, and one serial port (RS232) RJ45 connector)                                             |  |

| Feature                                          | Description                                                                                                    |  |
|--------------------------------------------------|----------------------------------------------------------------------------------------------------|--|
| Modular LAN on Motherboard (mLOM)/ OCP3 3.0 slot | The dedicated mLOM/OCP 3.0 slot on the motherboard can flexibly accommodate these cards:                                            |  |
|                                                  | Cisco Virtual Interface Cards                                                                                                    |  |
|                                                  | OCP 3.0 network interface card (APIC-O-ID10GC)                                                                                      |  |
| WoL                                              | The two 1-Gb/10-Gb BASE-T Ethernet LAN ports support the wake-on-LAN (WoL) standard.                                                |  |
| Power                                            | Up to two of the following hot-swappable power supplies:                                                                            |  |
|                                                  | • 770 W (AC)                                                                                                    |  |
|                                                  | • 1050 W (AC)                                                                                                    |  |
|                                                  | • 1050 W (DC)                                                                                                    |  |
|                                                  | • 1600 W (AC)                                                                                                    |  |
|                                                  | • 2300 W (AC)                                                                                                    |  |
|                                                  | One power supply is mandatory; one more can be added for 1 + 1 redundancy.                                                          |  |
| ACPI                                             | The advanced configuration and power interface (ACPI) 4.0 standard is supported.                                                    |  |
| Front Panel                                      | The front panel controller provides status indications and control buttons                                                          |  |
| Cooling                                          | Eight hot-swappable fan modules for front-to-rear cooling.                                                                          |  |
| PCIe I/O                                         | Horizontal PCIe expansion slots are supported by PCIe riser assemblies. The server supports either of the following configurations: |  |
|                                                  | • One half-height riser card in PCIe Riser 1                                                                                        |  |
|                                                  | • Three half-height riser cards in PCIe Riser 1, 2, 3                                                                               |  |
|                                                  | Two full-height riser cards                                                                                                    |  |
| InfiniBand                                       | The PCIe bus slots in this server support the InfiniBand architecture.                                                              |  |

| Feature              | Description                                                                                                    |  |
|----------------------|----------------------------------------------------------------------------------------------------|--|
| Expansion Slots      | Three half-height riser slots                                                                                                    |  |
|                      | • Riser 1 (controlled by CPU 1): One x16 PCIe Gen4 Slot, (Cisco VIC), half-height, 3/4 length                                                                                |  |
|                      | • Riser 2 (controlled by CPU 1): One x16 PCIe Gen4 Slot, electrical x8, half-height, 3/4 length                                                                              |  |
|                      | • Riser 3 (controlled by CPU 1): One x16 PCIe Gen4 Slot, (Cisco VIC), half-height, 3/4 length                                                                                |  |
|                      | Two full-height riser slots                                                                                                    |  |
|                      | • Riser 1 (controlled by CPU 1): One x16 PCIe Gen4 Slot, (Cisco VIC), full-height, 3/4 length                                                                                |  |
|                      | • Riser 3 (controlled by CPU 1): One x16 PCIe Gen4 Slot, (Cisco VIC), full-height, 3/4 length                                                                                |  |
| Interfaces           | Rear panel:                                                                                                    |  |
|                      | One 1Gbase-T RJ-45 management port                                                                                                    |  |
|                      | • One RS-232 serial port (RJ45 connector)                                                                                                    |  |
|                      | One DB15 VGA connector                                                                                                    |  |
|                      | • Two USB 3.0 port connectors                                                                                                    |  |
|                      | One flexible modular LAN on motherboard (mLOM) slot that can accommodate various interface cards                                                                             |  |
|                      | Front panel:                                                                                                    |  |
|                      | One KVM console connector (supplies two USB 2.0 connectors, one                                                                                                    |  |
|                      | VGA DB15 video connector, and one serial port (RS232) RJ45 connector)                                                                                                    |  |
| Storage, front-panel | Cisco APIC M4 and L4 (APIC-SERVER-M4 and APIC-SERVER-L4)—The server is orderable in two different versions, each with a different front panel/drive-backplane configuration. |  |

| Feature                         | Description                                                                                                    |
|---------------------------------|----------------------------------------------------------------------------------------------------|
| Storage, internal               | The server has these internal storage options:                                                                                                    |
|                                 | One USB port on the motherboard.                                                                                                    |
|                                 | Mini-storage module socket, optionally with either:                                                                                                    |
|                                 | SD card module. Supports up to two SD cards.                                                                                                    |
|                                 | • M.2 SSD module. Supports either two SATA M.2 SSDs or two NVMe M.2 SSDs.                                                                                             |
|                                 | One micro-SD card socket on PCIe riser 1.                                                                                                    |
|                                 | Mixing different capacity SATA M.2 SSDs is not supported.                                                                                                    |
|                                 | It also supports USB3.0 TypeA connector.                                                                                                    |
| Integrated Management Processor | Baseboard Management Controller (BMC) running Cisco Integrated Management Controller (CIMC) firmware.                                                                 |
|                                 | Depending on your CIMC settings, the CIMC can be accessed through the 1GE dedicated management port, the 1GE/10GE LOM ports, or a Cisco virtual interface card (VIC). |
|                                 | CIMC manages certain components within the server, such as the Cisco 12G SAS HBA.                                                                                     |
| Storage Controllers             | The Cisco 12G SAS RAID controller or Cisco 12G SAS HBA plugs into a dedicated slot. Only one of these at a time can be used at a time.                                |
|                                 | Cisco 12G SAS RAID controller                                                                                                    |
|                                 | • RAID support (RAID 0, 1, 5, 6, 10, 50, 60, SRAID0, and JBOD mode)                                                                                                   |
|                                 | Supports up to 10 internal SAS/SATA drives                                                                                                    |
|                                 | Plugs into drive backplane                                                                                                    |
|                                 | • Cisco 12G SAS HBA                                                                                                    |
|                                 | No RAID support                                                                                                    |
|                                 | JBOD/Pass-through Mode support                                                                                                    |
|                                 | Supports up to 10 SAS/SATA internal drives                                                                                                    |
|                                 | Plugs into drive backplane                                                                                                    |
| RAID backup                     | The server has a mounting bracket near the cooling fans for the supercap unit that is used with the Cisco modular RAID controller card.                               |
| Integrated video                | Integrated VGA video.                                                                                                    |
| Intersight                      | Intersight provides server management capabilities                                                                                                    |

**Summary of Server Features** 

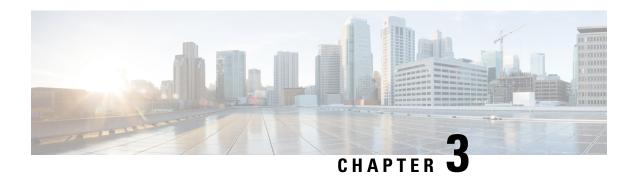

# **Installing the Server**

- Preparing for Installation, on page 19
- Installing the Server in a Rack, on page 22
- Initial Server Setup, on page 26
- NIC Mode and NIC Redundancy Settings, on page 31
- Updating the BIOS and Cisco IMC Firmware, on page 32
- Accessing the System BIOS, on page 32
- Smart Access Serial, on page 32
- Smart Access USB, on page 33

# **Preparing for Installation**

This section contains the following topics:

## **Installation Warnings and Guidelines**

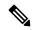

Note

Before you install, operate, or service a server, review the Regulatory Compliance and Safety Information for important safety information.

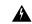

Warning

#### IMPORTANT SAFETY INSTRUCTIONS

This warning symbol means danger. You are in a situation that could cause bodily injury. Before you work on any equipment, be aware of the hazards involved with electrical circuitry and be familiar with standard practices for preventing accidents. Use the statement number provided at the end of each warning to locate its translation in the translated safety warnings that accompanied this device.

Statement 1071

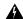

Warning

To prevent the system from overheating, do not operate it in an area that exceeds the maximum recommended ambient temperature of:  $35^{\circ}$  C ( $95^{\circ}$  F).

Statement 1047

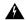

Warning

The plug-socket combination must be accessible at all times, because it serves as the main disconnecting device.

Statement 1019

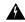

Warning

Installation of the equipment must comply with local and national electrical codes.

Statement 1074

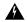

Warning

This unit is intended for installation in restricted access areas. A restricted access area can be accessed only through the use of a special tool, lock, and key, or other means of security.

Statement 1017

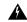

Warning

This product relies on the building's installation for short-circuit (over current) protection. Ensure that the protective devices is rated not greater than 20A (North America), 16A (Europe), and 13A (UK).

Statement 1005

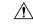

Caution

To ensure proper airflow it is necessary to rack the servers using rail kits. Physically placing the units on top of one another or "stacking" without the use of the rail kits blocks the air vents on top of the servers, which could result in overheating, higher fan speeds, and higher power consumption. We recommend that you mount your servers on rail kits when you are installing them into the rack because these rails provide the minimal spacing required between the servers. No additional spacing between the servers is required when you mount the units using rail kits.

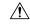

Caution

Avoid uninterruptible power supply (UPS) types that use ferroresonant technology. These UPS types can become unstable with systems such as the Cisco UCS, which can have substantial current draw fluctuations from fluctuating data traffic patterns.

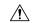

Caution

To prevent loss of input power, ensure the total maximum loads on the circuits supplying power to the switch are within the current ratings for the wiring and breakers.

When you are installing a server, use the following guidelines:

- Plan your site configuration and prepare the site before installing the server.
- Ensure that there is adequate space around the server to allow for accessing the server and for adequate airflow. The airflow in this server is from front to back.
- Ensure that the air-conditioning meets the thermal requirements listed in the Environmental Specifications, on page 35.
- Ensure that the cabinet or rack meets the requirements listed in the Rack Requirements, on page 21.
- Ensure that the site power meets the power requirements listed in the Power Specifications, on page 38. If available, you can use an uninterruptible power supply (UPS) to protect against power failures.

## **Grounding Requirements**

The switch is sensitive to variations in voltage supplied by the power sources. Overvoltage, undervoltage, and transients (or spikes) can erase data from memory or cause components to fail. To protect against these types of problems, ensure that there is an earth-ground connection for the switch. You can connect the grounding pad on the switch either directly to the earth-ground connection or to a fully bonded and grounded rack.

When you properly install the chassis in a grounded rack, the switch is grounded because it has a metal-to-metal connection to the rack. Alternatively, you can ground the chassis by using a customer-supplied grounding cable that meets your local and national installation requirements (we recommend 6-AWG wire for U.S. installations) connected to the chassis with a grounding lug (provided in the switch accessory kit) and to the facility ground.

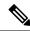

Note

You automatically ground AC power supplies when you connect them to AC power sources. For DC power supplies, you must connect a grounding wire when wiring the power supply to the DC power source.

## **Rack Requirements**

The rack must be of the following type:

- A standard 19-in. (48.3-cm) wide, four-post EIA rack, with mounting posts that conform to English universal hole spacing, per section 1 of ANSI/EIA-310-D-1992.
- The rack-post holes can be square 0.38-inch (9.6 mm), round 0.28-inch (7.1 mm), #12-24 UNC, or #10-32 UNC when you use the Cisco-supplied slide rails.
- The minimum vertical rack space per server must be one rack unit (RU), equal to 1.75 in. (44.45 mm).

### Supported Cisco Slide Rail Kits

The server supports the following rail kit options:

- Cisco part UCSC-RAIL-M6= (ball-bearing slide rail kit)
- Cisco part UCSC-CMA-C220M6= (cable management arm)

### **Rack Installation Tools Required**

The slide rails sold by Cisco Systems for this server do not require tools for installation.

### **Slide Rail and Cable Management Arm Dimensions**

The slide rails for this server have an adjustment range of 24 to 36 inches (610 to 914 mm).

The optional cable management arm (CMA) adds additional length requirements:

- The additional distance from the rear of the server to the rear of the CMA is 5.4 inches (137.4 mm).
- The total length of the server including the CMA is 35.2 inches (894 mm).

# **Installing the Server in a Rack**

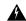

#### Warning

To prevent bodily injury when mounting or servicing this unit in a rack, you must take special precautions to ensure that the system remains stable. The following guidelines are provided to ensure your safety:

This unit should be mounted at the bottom of the rack if it is the only unit in the rack.

When mounting this unit in a partially filled rack, load the rack from the bottom to the top with the heaviest component at the bottom of the rack.

If the rack is provided with stabilizing devices, install the stabilizers before mounting or servicing the unit in the rack.

Statement 1006

#### **Procedure**

#### **Step 1** Attach the inner rails to the sides of the server:

- a) Align an inner rail with one side of the server so that the three keyed slots in the rail align with the three pegs on the side of the server.
- b) Set the keyed slots over the pegs, and then slide the rail toward the front to lock it in place on the pegs. The front slot has a metal clip that locks over the front peg.
- c) Install the second inner rail to the opposite side of the server.

Figure 8: Attaching the Inner Rail to the Side of the Server

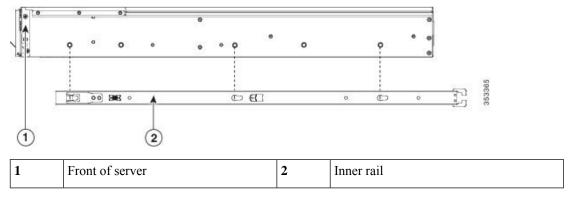

**Step 2** Open the front securing plate on both slide-rail assemblies. The front end of the slide-rail assembly has a spring-loaded securing plate that must be open before you can insert the mounting pegs into the rack-post holes.

On the *outside* of the assembly, push the green-arrow button toward the rear to open the securing plate.

Figure 9: Front Securing Mechanism, Inside of Front End

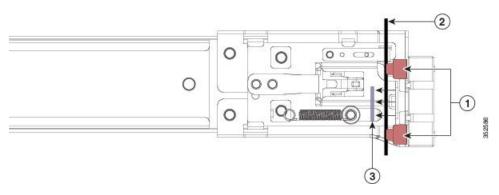

| 1 | Front mounting pegs                                       | 3 | Securing plate shown pulled back to the open position |
|---|-----------------------------------------------------------|---|-------------------------------------------------------|
| 2 | Rack post between mounting pegs and opened securing plate | - |                                                       |

### **Step 3** Install the outer slide rails into the rack:

a) Align one slide-rail assembly front end with the front rack-post holes that you want to use.

The slide rail front-end wraps around the outside of the rack post and the mounting pegs enter the rack-post holes from the outside-front.

### Note

The rack post must be between the mounting pegs and the *open* securing plate.

- b) Push the mounting pegs into the rack-post holes from the outside-front.
- c) Press the securing plate release button, marked PUSH. The spring-loaded securing plate closes to lock the pegs in place.
- d) Adjust the slide-rail length, and then push the rear mounting pegs into the corresponding rear rack-post holes. The slide rail must be level front-to-rear.

The rear mounting pegs enter the rear rack-post holes from the *inside* of the rack post.

- e) Attach the second slide-rail assembly to the opposite side of the rack. Ensure that the two slide-rail assemblies are at the same height and are level front-to-back.
- f) Pull the inner slide rails on each assembly out toward the rack front until they hit the internal stops and lock in place.

### **Step 4** Insert the server into the slide rails:

#### Caution

This server can weigh up to 64 pounds (29 kilograms) when fully loaded with components. We recommend that you use a minimum of two people or a mechanical lift when lifting the server. Attempting this procedure alone could result in personal injury or equipment damage.

- a) Align the rear ends of the inner rails that are attached to the server sides with the front ends of the empty slide rails on the rack.
- b) Push the inner rails into the slide rails on the rack until they stop at the internal stops.
- c) Slide the inner-rail release clip toward the rear on both inner rails, and then continue pushing the server into the rack until its front slam-latches engage with the rack posts.

#### Figure 10: Inner-Rail Release Clip

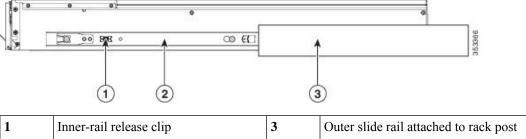

| 1 | Inner-rail release clip                                          | 3 | Outer slide rail attached to rack post |
|---|------------------------------------------------------------------|---|----------------------------------------|
| 2 | Inner rail attached to server and inserted into outer slide rail | - |                                        |

**Step 5** (Optional) Secure the server in the rack more permanently by using the two screws that are provided with the slide rails. Perform this step if you plan to move the rack with servers installed.

With the server fully pushed into the slide rails, open a hinged slam latch lever on the front of the server and insert a screw through the hole that is under the lever. The screw threads into the static part of the rail on the rack post and prevents the server from being pulled out. Repeat for the opposite slam latch.

## **Installing the Cable Management Arm (Optional)**

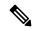

Note

The cable management arm (CMA) is reversible left-to-right. To reverse the CMA, see Reversing the Cable Management Arm (Optional), on page 26 before installation.

#### **Procedure**

Step 1 With the server pushed fully into the rack, slide the CMA tab of the CMA arm that is farthest from the server onto the end of the stationary slide rail that is attached to the rack post. Slide the tab over the end of the rail until it clicks and locks.

Figure 11: Attaching the CMA to the Rear Ends of the Slide Rails

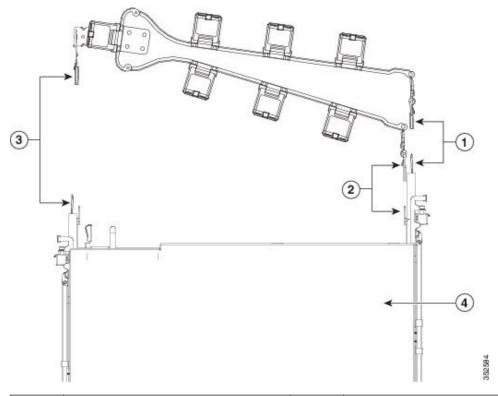

| 1 | CMA tab on arm farthest from server attaches to end of stationary outer slide rail.          | 3 | CMA tab on width-adjustment slider attaches to end of stationary outer slide rail. |
|---|----------------------------------------------------------------------------------------------|---|------------------------------------------------------------------------------------|
| 2 | CMA tab on arm closest to the server attaches to end of inner slide rail attached to server. | 4 | Rear of server                                                                     |

- Step 2 Slide the CMA tab that is closest to the server over the end of the inner rail that is attached to the server. Slide the tab over the end of the rail until it clicks and locks
- **Step 3** Pull out the width-adjustment slider that is at the opposite end of the CMA assembly until it matches the width of your rack.
- Step 4 Slide the CMA tab that is at the end of the width-adjustment slider onto the end of the stationary slide rail that is attached to the rack post. Slide the tab over the end of the rail until it clicks and locks.
- **Step 5** Open the hinged flap at the top of each plastic cable guide and route your cables through the cable guides as desired.

## **Reversing the Cable Management Arm (Optional)**

### **Procedure**

- **Step 1** Rotate the entire CMA assembly 180 degrees, left-to-right. The plastic cable guides must remain pointing upward.
- **Step 2** Flip the tabs at the ends of the CMA arms so that they point toward the rear of the server.
- Step 3 Pivot the tab that is at the end of the width-adjustment slider. Depress and hold the metal button on the outside of the tab and pivot the tab 180 degrees so that it points toward the rear of the server.

Figure 12: Reversing the CMA

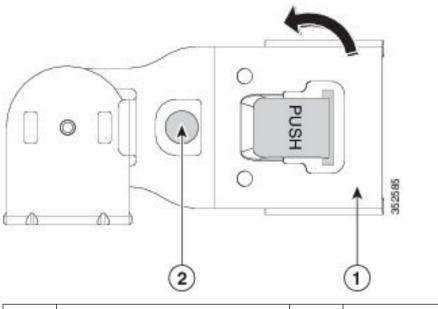

| 1 | CMA tab on end of width-adjustment slider | 2 | Metal button on outside of tab |
|---|-------------------------------------------|---|--------------------------------|
|---|-------------------------------------------|---|--------------------------------|

# **Initial Server Setup**

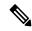

Note

This section describes how to power on the server, assign an IP address, and connect to server management when using the server in standalone mode.

### **Server Default Settings**

The server is shipped with these default settings:

• The NIC mode is *Dedicated* (the only supported option in Cisco APIC).

- The NIC redundancy is *None* for Dedicated NIC mode.
- DHCP is enabled.
- IPv4 is enabled.
- The Power Restore policy is set to *Power On*.

#### **Connection Methods**

There are two methods for connecting to the system for initial setup:

- Local setup—Use this procedure if you want to connect a keyboard and monitor directly to the system
  for setup. This procedure can use a KVM cable (Cisco PID N20-BKVM) or the ports on the rear of the
  server.
- Remote setup—Use this procedure if you want to perform setup through your dedicated management LAN.

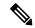

Note

To configure the system remotely, you must have a DHCP server on the same network as the system. Your DHCP server must be preconfigured with the range of MAC addresses for this server node. The MAC address is printed on a label that is on the pull-out asset tag on the front panel. This server node has a range of six MAC addresses assigned to the Cisco IMC. The MAC address printed on the label is the beginning of the range of six contiguous MAC addresses.

This section contains the following topics:

## **Connecting to the Server Locally For Setup**

This procedure requires the following equipment:

- VGA monitor
- · USB keyboard
- Either the supported Cisco KVM cable (Cisco PID N20-BKVM); or a USB cable and VGA DB-15 cable

### **Procedure**

**Step 1** Attach a power cord to each power supply in your server, and then attach each power cord to a grounded power outlet.

Wait for approximately two minutes to let the server boot to standby power during the first bootup. You can verify system power status by looking at the system Power Status LED on the front panel. The system is in standby power mode when the LED is amber.

- **Step 2** Connect a USB keyboard and VGA monitor to the server using one of the following methods:
  - Connect an optional KVM cable (Cisco PID N20-BKVM) to the KVM connector on the front panel. Connect your USB keyboard and VGA monitor to the KVM cable.

• Connect a USB keyboard and VGA monitor to the corresponding connectors on the rear panel.

### **Step 3** Open the Cisco IMC Configuration Utility:

- a) Press and hold the front panel power button for four seconds to boot the server.
- b) During bootup, press **F8** when prompted to open the Cisco IMC Configuration Utility.

#### Note

The first time that you enter the Cisco IMC Configuration Utility, you are prompted to change the default password. The default password is *password*. The Strong Password feature is enabled.

The following are the requirements for Strong Password:

- The password can have minimum 8 characters; maximum 14 characters.
- The password must not contain the user's name.
- The password must contain characters from three of the following four categories:
  - English uppercase letters (A through Z)
  - English lowercase letters (a through z)
  - Base 10 digits (0 through 9)
  - Non-alphabetic characters !, @, #, \$, %, ^, &, \*, -, \_, =, "

## **Step 4** Continue with Setting Up the System With the Cisco IMC Configuration Utility, on page 29.

# **Connecting to the Server Remotely For Setup**

This procedure requires the following equipment:

• One RJ-45 Ethernet cable that is connected to your management LAN.

### Before you begin

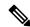

Note

To configure the system remotely, you must have a DHCP server on the same network as the system. Your DHCP server must be preconfigured with the range of MAC addresses for this server node. The MAC address is printed on a label that is on the pull-out asset tag on the front panel. This server node has a range of six MAC addresses assigned to the Cisco IMC. The MAC address printed on the label is the beginning of the range of six contiguous MAC addresses.

### **Procedure**

**Step 1** Attach a power cord to each power supply in your server, and then attach each power cord to a grounded power outlet.

Wait for approximately two minutes to let the server boot to standby power during the first bootup. You can verify system power status by looking at the system Power Status LED on the front panel. The system is in standby power mode when the LED is amber.

- **Step 2** Plug your management Ethernet cable into the dedicated management port on the rear panel.
- **Step 3** Allow your preconfigured DHCP server to assign an IP address to the server node.
- **Step 4** Use the assigned IP address to access and log in to the Cisco IMC for the server node. Consult with your DHCP server administrator to determine the IP address.

#### Note

The default user name for the server is *admin*. The default password is *password*.

- **Step 5** From the Cisco IMC Server Summary page, click **Launch KVM Console**. A separate KVM console window opens.
- **Step 6** From the Cisco IMC Summary page, click **Power Cycle Server**. The system reboots.
- **Step 7** Select the KVM console window.

#### Note

The KVM console window must be the active window for the following keyboard actions to work.

**Step 8** When prompted, press **F8** to enter the Cisco IMC Configuration Utility. This utility opens in the KVM console window.

#### Note

The first time that you enter the Cisco IMC Configuration Utility, you are prompted to change the default password. The default password is *password*. The Strong Password feature is enabled.

The following are the requirements for Strong Password:

- The password can have minimum 8 characters; maximum 14 characters.
- The password must not contain the user's name.
- The password must contain characters from three of the following four categories:
  - English uppercase letters (A through Z)
  - English lowercase letters (a through z)
  - Base 10 digits (0 through 9)
  - Non-alphabetic characters !, @, #, \$, %, ^, &, \*, -, ,=, "
- **Step 9** Continue with Setting Up the System With the Cisco IMC Configuration Utility, on page 29.

## **Setting Up the System With the Cisco IMC Configuration Utility**

### Before you begin

The following procedure is performed after you connect to the system and open the Cisco IMC Configuration Utility.

#### **Procedure**

- Step 1 Set the NIC mode to choose which ports to use to access Cisco IMC for server management. Cisco IMC for APIC appliance only supports dedicated mode:
  - *Dedicated*—The dedicated management port is used to access Cisco IMC. You must select the *None* NIC redundancy setting in the following step.
- **Step 2** Set the NIC redundancy to none, which is the only supported option for dedicated NIC mode:
  - *None*—The Ethernet ports operate independently and do not fail over if there is a problem. This setting can be used only with the Dedicated NIC mode.
- **Step 3** Choose whether to enable DHCP for dynamic network settings, or to enter static network settings.

#### Note

Before you enable DHCP, you must preconfigure your DHCP server with the range of MAC addresses for this server. The MAC address is printed on a label on the rear of the server. This server has a range of six MAC addresses assigned to Cisco IMC. The MAC address printed on the label is the beginning of the range of six contiguous MAC addresses.

The static IPv4 and IPv6 settings include the following:

• The Cisco IMC IP address.

For IPv6, valid values are 1 - 127.

• The gateway.

For IPv6, if you do not know the gateway, you can set it as none by entering :: (two colons).

• The preferred DNS server address.

For IPv6, you can set this as none by entering :: (two colons).

- **Step 4** (Optional) Make VLAN settings.
- **Step 5** Press **F1** to go to the second settings window, then continue with the next step.

From the second window, you can press **F2** to switch back to the first window.

- **Step 6** (Optional) Set a hostname for the server.
- **Step 7** (Optional) Enable dynamic DNS and set a dynamic DNS (DDNS) domain.
- **Step 8** (Optional) If you check the Factory Default check box, the server reverts to the factory defaults.
- **Step 9** (Optional) Set a default user password.

#### Note

The factory default username for the server is admin. The default password is password.

**Step 10** (Optional) Enable auto-negotiation of port settings or set the port speed and duplex mode manually.

#### Note

Auto-negotiation is applicable only when you use the Dedicated NIC mode. Auto-negotiation sets the port speed and duplex mode automatically based on the switch port to which the server is connected. If you disable auto-negotiation, you must set the port speed and duplex mode manually.

- **Step 11** (Optional) Reset port profiles and the port name.
- Press **F5** to refresh the settings that you made. You might have to wait about 45 seconds until the new settings appear and the message, "Network settings configured" is displayed before you reboot the server in the next step.
- **Step 13** Press **F10** to save your settings and reboot the server.

#### Note

If you chose to enable DHCP, the dynamically assigned IP and MAC addresses are displayed on the console screen during bootup.

#### What to do next

Use a browser and the IP address of the Cisco IMC to connect to the Cisco IMC management interface. The IP address is based upon the settings that you made (either a static address or the address assigned by your DHCP server).

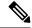

Note

The factory default username for the server is admin. The default password is password.

# **NIC Mode and NIC Redundancy Settings**

Table 4: Valid NIC Redundancy Settings For Each NIC Mode

| NIC Mode  | Valid NIC Redundancy Settings |
|-----------|-------------------------------|
| Dedicated | None                          |

Only dedicated mode is supported in Cisco IMC for APIC appliance.

Set the NIC mode to Dedicated, when setting up the CIMC, in the CIMC Configuration Utility. After the CIMC in configured, in the CIMC GUI, verify that you have the following parameters set.

| Parameters         | Settings            |
|--------------------|---------------------|
| LLDP               | Disabled on the VIC |
| TPM Support        | Enabled on the BIOS |
| TPM Enabled Status | Enabled             |
| Ownership          | Owned               |

# **Updating the BIOS and Cisco IMC Firmware**

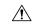

#### Caution

When you upgrade the BIOS firmware, you must also upgrade the Cisco IMC firmware to the same version or the server does not boot. Do not power off the server until the BIOS and Cisco IMC firmware are matching or the server does not boot.

Cisco provides the *Cisco Host Upgrade Utility* to assist with simultaneously upgrading the BIOS, Cisco IMC, and other firmware to compatible levels.

The server uses firmware obtained from and certified by Cisco. Cisco provides release notes with each firmware image. There are several possible methods for updating the firmware:

• **Recommended method for firmware update:** Use the Cisco Host Upgrade Utility to simultaneously upgrade the Cisco IMC, BIOS, and component firmware to compatible levels.

For the latest firmware release, see the Cisco Host Upgrade Utility Quick Reference Guide.

- You can upgrade the Cisco IMC and BIOS firmware by using the Cisco IMC GUI interface.
- You can upgrade the Cisco IMC and BIOS firmware by using the Cisco IMC CLI interface.

# **Accessing the System BIOS**

#### **Procedure**

**Step 1** Enter the BIOS Setup Utility by pressing the **F2** key when prompted during bootup.

#### Note

The version and build of the current BIOS are displayed on the Main page of the utility.

- **Step 2** Use the arrow keys to select the BIOS menu page.
- **Step 3** Highlight the field to be modified by using the arrow keys.
- **Step 4** Press **Enter** to select the field that you want to change, and then modify the value in the field.
- **Step 5** Press the right arrow key until the Exit menu screen is displayed.
- Step 6 Follow the instructions on the Exit menu screen to save your changes and exit the setup utility (or press F10). You can exit without saving changes by pressing Esc.

## **Smart Access Serial**

This server supports the Smart Access Serial feature. This feature allows you to switch between host serial and Cisco IMC CLI.

• This feature has the following requirements:

- A serial cable connection, which can use either the RJ-45 serial connector on the server rear panel, or a DB-9 connection when using the KVM cable (Cisco PID N20-BKVM) on the front-panel KVM console connector.
- Console redirection must be enabled in the server BIOS.
- Terminal type must be set to VT100+ or VTUFT8.
- Serial-over-LAN (SOL) must be disabled (SOL is disabled by default).
- To switch from host serial to Cisco IMC CLI, press Esc+9.
   You must enter your Cisco IMC credentials to authenticate the connection.
- To switch from Cisco IMC CLI to host serial, press Esc+8.

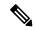

Note

You cannot switch to Cisco IMC CLI if the serial-over-LAN (SOL) feature is enabled.

• After a session is created, it is shown in the CLI or web GUI by the name serial.

## **Smart Access USB**

This server supports the Smart Access USB feature. The board management controller (BMC) in this server can accept a USB mass storage device and access the data on it. This feature allows you to use the front-panel USB device as a medium to transfer data between the BMC and the user without need for network connectivity. This can be useful, for example, when remote BMC interfaces are not yet available, or are not accessible due to network misconfiguration.

- This feature has the following requirements:
  - The KVM cable (Cisco PID N20-BKVM) connected to the front panel KVM console connector.
  - A USB storage device connected to one of the USB 2.0 connectors on the KVM cable. The USB device must draw less than 500 mA to avoid disconnect by the current-protection circuit.

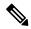

Note

Any mouse or keyboard that is connected to the KVM cable is disconnected when you enable Smart Access USB.

- You can use USB 3.0-based devices, but they will operate at USB 2.0 speed.
- We recommend that the USB device have only one partition.
- The file system formats supported are: FAT16, FAT32, MSDOS, EXT2, EXT3, and EXT4. NTFS is not supported.
- The front-panel KVM connector has been designed to switch the USB port between Host OS and BMC.

- Smart Access USB can be enabled or disabled using any of the BMC user interfaces. For example, you can use the Cisco IMC Configuration Utility that is accessed by pressing **F8** when prompted during bootup.
  - Enabled: the front-panel USB device is connected to the BMC.
  - Disabled: the front-panel USB device is connected to the host.
- In a case where no management network is available to connect remotely to Cisco IMC, a Device Firmware Update (DFU) shell over serial cable can be used to generate and download technical support files to the USB device that is attached to front panel USB port.

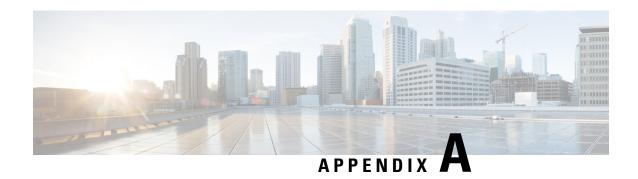

# **Server Specifications**

• Server Specifications, on page 35

# **Server Specifications**

This appendix lists the physical, environmental, and power specifications for the server.

# **Physical Specifications**

The following table lists the physical specifications for the server versions.

### **Table 5: Physical Specifications**

| Description       | Specification                                                                  |
|-------------------|--------------------------------------------------------------------------------|
| Height            | 1.7 in. (43.2 mm)                                                              |
| Width             | 16.9 in. (429.0 mm)                                                            |
| Depth<br>(length) | Server only: 29.5 in. (740.3 mm)<br>Server with slide rail: 31.0 in (787.4 mm) |
| Weight            | Maximum: 37.5 lb. (17.0 Kg)<br>Minimum: 29.0 lb. (13.2 Kg)                     |

# **Environmental Specifications**

The following table lists the environmental requirements and specifications for the server.

### **Table 6: Physical Specifications**

| Description | Specification |
|-------------|---------------|
|             |               |

| Temperature, Operating                     | 10° C to 35° C (50° F to 95° F) with no direct sunlight                                                                                                    |  |  |
|--------------------------------------------|----------------------------------------------------------------------------------------------------|--|--|
|                                            | Derate the maximum temperature by 1°C per every 300 meters of altitude above sea level.                                                                                                    |  |  |
|                                            | Note Although the ASHRAE guidelines define multiple classes with different operating ranges, the <i>recommended</i> temperature and humidity operating range is the same for each class. The <i>recommended</i> temperature and humidity ranges are: |  |  |
|                                            | • Operating Temperature: 64.4°F to 80.6°F (18°C to 27°C)                                                                                                    |  |  |
|                                            | For general information, see the Cisco Unified Computing System Site Planning Guide: Data Center Power and Cooling.                                                                                                    |  |  |
| Temperature, non-operating                 | Below -40° C or above 65° C (below -40° F or above 149° F)                                                                                                    |  |  |
| (when the server is stored or transported) | Maximum rate of change (operating and non-operating) 20° C/hr (36° F/hr)                                                                                                    |  |  |
| Extended Operating Temperature             | 5° C to 40° C (41° F to 104° F) with no direct sunlight                                                                                                    |  |  |
|                                            | Maximum allowable operating temperature derated                                                                                                    |  |  |
|                                            | 1° C/175 m (1° F/319 ft) above 950 m (3117 ft)                                                                                                    |  |  |
|                                            | 5° C to 45° C (41° F to 113° F) with no direct sunlight                                                                                                    |  |  |
|                                            | Maximum allowable operating temperature derated                                                                                                    |  |  |
|                                            | 1° C/125 m (1° F/228 ft) above 950 m (3117 ft)                                                                                                    |  |  |
|                                            | System performance may be impacted when operating in the                                                                                                    |  |  |
|                                            | extended operating temperature range.                                                                                                    |  |  |
|                                            | Operation above 40° C is limited to less than 1% of annual                                                                                                    |  |  |
|                                            | operating hours.                                                                                                    |  |  |
|                                            | Hardware configuration limits apply to extended operating temperature range.                                                                                                    |  |  |
| Humidity (RH), operating                   | 8 to 90% and 24° C (750 F) maximum dew-point temperature, non-condensing environment                                                                                                    |  |  |
| Humidity (RH), non-operating               | Below 5% or above 95% and 330 C (910 F) maximum dew-point temperature,                                                                                                    |  |  |
| (when the server is stored or transported) | non-condensing environment                                                                                                    |  |  |
| Altitude, operating                        | 0 to 10,000 feet                                                                                                    |  |  |
| Altitude, non-operating                    | 0 to 40,000 feet                                                                                                    |  |  |
| (when the server is stored or transported) |                                                                                                    |  |  |
| Sound power level                          | 5.8                                                                                                    |  |  |
| Measure A-weighted per ISO7779 LwAd (Bels) |                                                                                                    |  |  |
| Operation at 73°F (23°C)                   |                                                                                                    |  |  |
|                                            | <u> </u>                                                                                                    |  |  |

| Sound pressure level                      | 43 |
|-------------------------------------------|----|
| Measure A-weighted per ISO7779 LpAm (dBA) |    |
| Operation at 73°F (23°C)                  |    |

## **Network Interface Card Considerations**

This section describes network interface card (NIC) support and considerations for Cisco Application Policy Infrastructure Controller (APIC) APIC M4/L4.

The following supported network interface cards must be inserted to PCIe Riser 01 for Cisco APIC M4/L4.

- APIC-P-I8D25GF (2 x 10/25G SFP28)
- APIC-P-ID10GC (2 x 10GBase-T)
- APIC-PCIE-C25Q-04 (4 × 10/25G SFP28)

The following virtual interface cards are also supported:

• Cisco VIC 1455 (4 × 10/25G SFP28)

The supported network interface cards have following considerations:

- 10/25GbE ports on Cisco VIC 1455 and APIC-P-I8D25GF can be used as either 10G or 25G ports. All ports must have the same speed.
- 25G connectivity between Cisco Application Centric Infrastructure (ACI) leaf and Cisco APIC M4/L4 must use copper cable when APIC-P-I8D25GF network interface cards are used. For example, Cisco SFP-H25G-CU1M.
- 25G connectivity between the Cisco ACI leaf and Cisco APIC M4/L4 can use either copper or fiber cables when APIC-PCIE-C25Q-04/Cisco VIC 1455 network interface cards are used.

Please see the list of transceiver options: https://www.cisco.com/c/en/us/products/collateral/interfaces-modules/transceiver-modules/datasheet-c78-736950.html.

- APIC-P-ID10GC supports 10G Base-T connectivity to Cisco APIC leaf nodes.
- The Cisco VIC 1455 has 4 ports: port-4, port-3, port-2, and port-1, from left to right.
  - Given that the port channel is enabled:
    - Only two vNICs and vHBAs are available for use.
    - Port 0 and 1 are bundled as one port channel and port 2 and 3 are bundled as the other port channel.
  - Port 1 and port 2 is one pair, corresponding to eth2-1 on Cisco APIC. Port 3 and port 4 is another pair, corresponding to eth2-2 on Cisco APIC. Only one connection is allowed for each pair. For example, you can connect one cable to either port 1 or port 2, and you can connect another one cable to either port 3 or port 4. **Do not connect two cables on any pair.**

See NIC Mode and NIC Redundancy Settings, on page 31 for additional considerations and more information on NIC modes.

## **Power Specifications**

### Table 7: M4 System Load Estimates

| System Workload Factor | 50%            | 75%             | 100%            |
|------------------------|----------------|-----------------|-----------------|
| Maximum Input Power    | 409.91 W       | 409.91 W        | 409.91 W        |
| Input Power            | 268.24 W       | 338.59 W        | 409.91 W        |
| Idle Input Power       | 129.18 W       | 129.18 W        | 129.18 W        |
| Input Current          | 1.13 A         | 1.43 A          | 1.72 A          |
| Air Flow               | 31.69 cfm      | 40 cfm          | 48.43 cfm       |
| Cooling                | 915.28 BTU/hr. | 1155.31 BTU/hr. | 1398.68 BTU/hr. |

#### **Table 8: L4 System Load Estimates**

| System Workload Factor | 50%            | 75%             | 100%            |
|------------------------|----------------|-----------------|-----------------|
| Maximum Input Power    | 429.85 W       | 429.85 W        | 429.85 W        |
| Input Power            | 280.83 W       | 355 W           | 429.85 W        |
| Idle Input Power       | 134.26 W       | 134.26 W        | 134.26 W        |
| Input Current          | 1.19 A         | 1.5 A           | 1.81 A          |
| Air Flow               | 33.18 cfm      | 41.94 cfm       | 50.78 cfm       |
| Cooling                | 958.22 BTU/hr. | 1211.31 BTU/hr. | 1466.71 BTU/hr. |

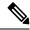

Note

Do not mix power supply types or wattages in the server. Both power supplies must be identical.

You can get more specific power information for your exact server configuration by using the Cisco UCS Power Calculator:

http://ucspowercalc.cisco.com

The power specifications for the supported power supply options are listed in the following sections.

## 1600 W AC Power Supply

This section lists the specifications for each 1600 W AC power supply (Cisco part number APIC-PSU1-1600W).

#### Table 9: 1600 W AC Specifications

| Description | Specification |
|-------------|---------------|
|-------------|---------------|

| AC Input Voltage             | Nominal range: 200–240 VAC                                     |
|------------------------------|----------------------------------------------------------------|
|                              | (Range: 180–264 VAC)                                           |
| AC Input Frequency           | Nominal range: 50 to 60Hz                                      |
|                              | (Range: 47–63 Hz)                                              |
| Maximum AC Input current     | 9.5 A at 200 VAC                                               |
| Maximum input volt-amperes   | 1250 VA at 200 VAC                                             |
| Maximum inrush current       | 30 A 35° C                                                     |
| Maximum hold-up time         | 80 ms at 1600 W                                                |
| Maximum output power per PSU | 1600 W at 200-240 VAC                                          |
| Power supply output voltage  | 12 VDC                                                         |
| Power supply standby voltage | 12 VDC                                                         |
| Efficiency rating            | Climate Savers Platinum Efficiency (80Plus Platinum certified) |
| Form factor                  | RSP2                                                           |
| Input connector              | IEC320 C14                                                     |

# 1050 W DC Power Supply

This section lists the specifications for each  $1050~\mathrm{W}$  DC power supply (Cisco part number UCSC-PSUV2-1050DC).

### Table 10: 1050 W DC Specifications

| Description                  | Specification                                    |
|------------------------------|--------------------------------------------------|
| DC Input Voltage             | Nominal range: -48 to -60 VDC                    |
|                              | (Range: -40 to -72 VDC)                          |
| Maximum DC input current     | 32 A at -40 VDC                                  |
| Maximum input wattage        | 1234 W                                           |
| Maximum inrush current       | 35 A (sub-cycle duration)                        |
| Maximum hold-up time         | 5 ms at 100% load (1050 W main and 36 W standby) |
| Maximum output power per PSU | 1050 W on 12 VDC main power                      |
|                              | 36 W on 12 VDC standby power                     |
| Power supply output voltage  | 12 VDC                                           |
| Power supply standby voltage | 12 VDC                                           |

| Efficiency rating | ≥ 92% at 50% load  |
|-------------------|--------------------|
| Form factor       | RSP2               |
| Input connector   | Fixed 3-wire block |

# **Power Cord Specifications**

Each power supply in the server has a power cord. Standard power cords or jumper power cords are available for connection to the server. The shorter jumper power cords, for use in racks, are available as an optional alternative to the standard power cords.

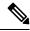

Note

Only the approved power cords or jumper power cords listed below are supported.

**Table 11: Supported Power Cords** 

| Description                                          | Length (Feet) | Length (Meters) |
|------------------------------------------------------|---------------|-----------------|
| CAB-48DC-40A-8AWG                                    | 11.7          | 3.5             |
| DC power cord, -48 VDC, 40 A, 8 AWG                  |               |                 |
| Three-socket Mini-Fit connector to three-wire        |               |                 |
| CAB-C13-C14-AC                                       | 9.8           | 3.0             |
| AC power cord, 10 A; C13 to C14, recessed receptacle |               |                 |
| CAB-250V-10A-AR                                      | 8.2           | 2.5             |
| AC power cord, 250 V, 10 A                           |               |                 |
| Argentina                                            |               |                 |
| CAB-C13-C14-2M-JP                                    | 6.6           | 2.0             |
| AC Power Cord, C13 to C14                            |               |                 |
| Japan PSE Mark                                       |               |                 |
| CAB-9K10A-EU                                         | 8.2           | 2.5             |
| AC Power Cord, 250 V, 10 A; CEE 7/7 Plug             |               |                 |
| Europe                                               |               |                 |
| CAB-250V-10A-IS                                      | 8.2           | 2.5             |
| AC Power Cord, 250 V, 10 A                           |               |                 |
| Israel                                               |               |                 |

| AC power cord, 250 V, 10 A PR China  CAB-ACTW AC power cord, 250 V, 10 A Taiwan  CAB-C13-CBN AC cabinet jumper power cord, 250, 10 A, C13 to C14  CAB-C13-C14-2M AC cabinet jumper power cord, 250 V, 10 A, C13 to C14  CAB-SK10A-AU AC power cord, 250 V, 10 A, 3112 plug, Australia  CAB-N5K6A-NA AC power cord, 250 V, 10 A, North America  CAB-250V-10A-ID AC power Cord, 250 V, 10 A, India  CAB-SK10A-SW AC power cord, 250 V, 10 A, North America  CAB-SK10A-SW AC power cord, 250 V, 10 A, PAC power cord, 250 V, 10 A, PAC power cord, 250 V, 10 A, PAC power cord, 250 V, 10 A, PAC power cord, 250 V, 10 A, PAC power cord, 250 V, 10 A, PAC power cord, 250 V, 10 A, PAC power cord, 250 V, 10 A, PAC power cord, 250 V, 10 A, PAC power cord, 250 V, 10 A, PAC power cord, 250 V, 10 A, PAC power cord, 250 V, 10 A, PAC power cord, 250 V, 10 A (13 A fuse), BS1363 plug United Kingdom | CAB-250V-10A-CN                                     | 8.2 | 2.5  |
|----------------------------------------------------------------------------------------------------|-----------------------------------------------------|-----|------|
| CAB-ACTW AC power cord, 250 V, 10 A Taiwan  CAB-C13-CBN AC cabinet jumper power cord, 250, 10 A, C13 to C14  CAB-C13-C14-2M AC cabinet jumper power cord, 250 V, 10 A, C13 to C14  CAB-C13-C14-2M AC cabinet jumper power cord, 250 V, 10 A, C13 to C14  CAB-9K10A-AU AC power cord, 250 V, 10 A, 3112 plug, Australia  CAB-N5K6A-NA AC power cord, 200/240 V, 6 A, North America  CAB-250V-10A-ID AC power Cord, 250 V, 10 A, India  CAB-9K10A-SW AC power cord, 250 V, 10 A, MP232 plug Switzerland  CAB-250V-10A-BR AC power Cord, 250 V, 10 A Brazil  CAB-9K10A-UK AC power cord, 250 V, 10 A (13 A fuse), BS1363 plug  8.2  2.5  2.5  2.5  2.5  2.5  2.5  2.5                                                                                                    | AC power cord, 250 V, 10 A                          |     |      |
| AC power cord, 250 V, 10 A Taiwan  CAB-C13-CBN AC cabinet jumper power cord, 250, 10 A, C13 to C14  CAB-C13-C14-2M AC cabinet jumper power cord, 250 V, 10 A, C13 to C14  CAB-9K10A-AU AC power cord, 250 V, 10 A, 3112 plug, Australia  CAB-N5K6A-NA AC power cord, 200/240 V, 6 A, North America  CAB-250V-10A-ID AC power Cord, 250 V, 10 A, MP232 plug Switzerland  CAB-9K10A-SW AC power cord, 250 V, 10 A, MP232 plug Switzerland  CAB-250V-10A-BR AC power Cord, 250 V, 10 A Brazil  CAB-9K10A-UK AC power cord, 250 V, 10 A (13 A fuse), BS1363 plug                                                                                                    | PR China                                            |     |      |
| Taiwan  CAB-C13-CBN  AC cabinet jumper power cord, 250, 10 A, C13 to C14  CAB-C13-C14-2M  AC cabinet jumper power cord, 250 V, 10 A, C13 to C14  CAB-9K10A-AU  AC power cord, 250 V, 10 A, 3112 plug, Australia  CAB-N5K6A-NA  AC power cord, 200/240 V, 6 A, North America  CAB-250V-10A-ID  AC power Cord, 250 V, 10 A, MP232 plug Switzerland  CAB-9K10A-SW  AC power cord, 250 V, 10 A, MP232 plug Switzerland  CAB-250V-10A-BR  AC power Cord, 250 V, 10 A Brazil  CAB-9K10A-UK  AC power cord, 250 V, 10 A (13 A fuse), BS1363 plug                                                                                                    | CAB-ACTW                                            | 7.5 | 2.3  |
| CAB-C13-CBN AC cabinet jumper power cord, 250, 10 A, C13 to C14  CAB-C13-C14-2M AC cabinet jumper power cord, 250 V, 10 A, C13 to C14  CAB-9K10A-AU AC power cord, 250 V, 10 A, 3112 plug, Australia  CAB-N5K6A-NA AC power cord, 200/240 V, 6 A, North America  CAB-250V-10A-ID AC power Cord, 250 V, 10 A, India  CAB-9K10A-SW AC power cord, 250 V, 10 A, MP232 plug Switzerland  CAB-250V-10A-BR AC power Cord, 250 V, 10 A Brazil  CAB-9K10A-UK AC power Cord, 250 V, 10 A Brazil  CAB-9K10A-UK AC power cord, 250 V, 10 A (13 A fuse), BS1363 plug                                                                                                    | AC power cord, 250 V, 10 A                          |     |      |
| AC cabinet jumper power cord, 250, 10 A, C13 to C14  CAB-C13-C14-2M  AC cabinet jumper power cord, 250 V, 10 A, C13 to C14  CAB-9K10A-AU  AC power cord, 250 V, 10 A, 3112 plug, Australia  CAB-N5K6A-NA  AC power cord, 200/240 V, 6 A, North America  CAB-250V-10A-ID  AC power Cord, 250 V, 10 A, India  CAB-9K10A-SW  AC power cord, 250 V, 10 A, MP232 plug Switzerland  CAB-250V-10A-BR  AC power Cord, 250 V, 10 A Brazil  CAB-9K10A-UK  AC power cord, 250 V, 10 A Brazil  CAB-9K10A-UK  AC power cord, 250 V, 10 A (13 A fuse), BS1363 plug                                                                                                    | Taiwan                                              |     |      |
| C13 to C14  CAB-C13-C14-2M  AC cabinet jumper power cord, 250 V, 10 A, C13 to C14  CAB-9K10A-AU  AC power cord, 250 V, 10 A, 3112 plug, Australia  CAB-N5K6A-NA  AC power cord, 200/240 V, 6 A, North America  CAB-250V-10A-ID  AC power Cord, 250 V, 10 A, MP232 plug Switzerland  CAB-9K10A-BR  AC power Cord, 250 V, 10 A Brazil  CAB-9K10A-UK  AC power cord, 250 V, 10 A Brazil  CAB-9K10A-UK  AC power cord, 250 V, 10 A (13 A fuse), BS1363 plug                                                                                                    | CAB-C13-CBN                                         | 2.2 | 0.68 |
| CAB-C13-C14-2M AC cabinet jumper power cord, 250 V, 10 A, C13 to C14  CAB-9K10A-AU AC power cord, 250 V, 10 A, 3112 plug, Australia  CAB-N5K6A-NA AC power cord, 200/240 V, 6 A, North America  CAB-250V-10A-ID AC power Cord, 250 V, 10 A, MP232 plug Switzerland  CAB-9K10A-SW AC power cord, 250 V, 10 A, MP232 plug Switzerland  CAB-250V-10A-BR AC power Cord, 250 V, 10 A Brazil  CAB-9K10A-UK AC power cord, 250 V, 10 A (13 A fuse), BS1363 plug                                                                                                    | AC cabinet jumper power cord, 250, 10 A,            |     |      |
| AC cabinet jumper power cord, 250 V, 10 A, C13 to C14  CAB-9K10A-AU AC power cord, 250 V, 10 A, 3112 plug, Australia  CAB-N5K6A-NA AC power cord, 200/240 V, 6 A, North America  CAB-250V-10A-ID AC power Cord, 250 V, 10 A, MP232 plug Switzerland  CAB-250V-10A-BR AC power Cord, 250 V, 10 A Brazil  CAB-9K10A-UK AC power cord, 250 V, 10 A (13 A fuse), BS1363 plug                                                                                                    | C13 to C14                                          |     |      |
| C13 to C14  CAB-9K10A-AU  AC power cord, 250 V, 10 A, 3112 plug, Australia  CAB-N5K6A-NA  AC power cord, 200/240 V, 6 A, North America  CAB-250V-10A-ID  AC power Cord, 250 V, 10 A, India  CAB-9K10A-SW  AC power cord, 250 V, 10 A, MP232 plug Switzerland  CAB-250V-10A-BR  AC power Cord, 250 V, 10 A Brazil  CAB-9K10A-UK  AC power cord, 250 V, 10 A (13 A fuse), BS1363 plug                                                                                                    | CAB-C13-C14-2M                                      | 6.6 | 2.0  |
| CAB-9K10A-AU  AC power cord, 250 V, 10 A, 3112 plug, Australia  CAB-N5K6A-NA  AC power cord, 200/240 V, 6 A, North America  CAB-250V-10A-ID  AC power Cord, 250 V, 10 A, India  CAB-9K10A-SW  AC power cord, 250 V, 10 A, MP232 plug Switzerland  CAB-250V-10A-BR  AC power Cord, 250 V, 10 A Brazil  CAB-9K10A-UK  AC power cord, 250 V, 10 A (13 A fuse), BS1363 plug                                                                                                    | AC cabinet jumper power cord, 250 V, 10 A,          |     |      |
| AC power cord, 250 V, 10 A, 3112 plug, Australia  CAB-N5K6A-NA  AC power cord, 200/240 V, 6 A, North America  CAB-250V-10A-ID  AC power Cord, 250 V, 10 A, India  CAB-9K10A-SW  AC power cord, 250 V, 10 A, MP232 plug Switzerland  CAB-250V-10A-BR  AC power Cord, 250 V, 10 A Brazil  CAB-9K10A-UK  AC power cord, 250 V, 10 A (13 A fuse), BS1363 plug                                                                                                    | C13 to C14                                          |     |      |
| Australia  CAB-N5K6A-NA  AC power cord, 200/240 V, 6 A,  North America  CAB-250V-10A-ID  AC power Cord, 250 V, 10 A,  India  CAB-9K10A-SW  AC power cord, 250 V, 10 A, MP232 plug  Switzerland  CAB-250V-10A-BR  AC power Cord, 250 V, 10 A  Brazil  CAB-9K10A-UK  AC power cord, 250 V, 10 A (13 A fuse), BS1363 plug                                                                                                    | CAB-9K10A-AU                                        | 8.2 | 2.5  |
| CAB-N5K6A-NA AC power cord, 200/240 V, 6 A, North America  CAB-250V-10A-ID AC power Cord, 250 V, 10 A, India  CAB-9K10A-SW AC power cord, 250 V, 10 A, MP232 plug Switzerland  CAB-250V-10A-BR AC power Cord, 250 V, 10 A Brazil  CAB-9K10A-UK AC power cord, 250 V, 10 A (13 A fuse), BS1363 plug                                                                                                    | AC power cord, 250 V, 10 A, 3112 plug,              |     |      |
| AC power cord, 200/240 V, 6 A, North America  CAB-250V-10A-ID AC power Cord, 250 V, 10 A, India  CAB-9K10A-SW AC power cord, 250 V, 10 A, MP232 plug Switzerland  CAB-250V-10A-BR AC power Cord, 250 V, 10 A Brazil  CAB-9K10A-UK AC power cord, 250 V, 10 A (13 A fuse), BS1363 plug                                                                                                    | Australia                                           |     |      |
| North America                                                                                                    | CAB-N5K6A-NA                                        | 8.2 | 2.5  |
| CAB-250V-10A-ID AC power Cord, 250 V, 10 A, India  CAB-9K10A-SW AC power cord, 250 V, 10 A, MP232 plug Switzerland  CAB-250V-10A-BR AC power Cord, 250 V, 10 A Brazil  CAB-9K10A-UK AC power cord, 250 V, 10 A (13 A fuse), BS1363 plug                                                                                                    | AC power cord, 200/240 V, 6 A,                      |     |      |
| AC power Cord, 250 V, 10 A, India  CAB-9K10A-SW  AC power cord, 250 V, 10 A, MP232 plug Switzerland  CAB-250V-10A-BR  AC power Cord, 250 V, 10 A  Brazil  CAB-9K10A-UK  AC power cord, 250 V, 10 A (13 A fuse), BS1363 plug                                                                                                    | North America                                       |     |      |
| India       8.2       2.5         CAB-9K10A-SW       8.2       2.5         AC power cord, 250 V, 10 A, MP232 plug       8.2       2.5         Switzerland       8.2       2.5         AC power Cord, 250 V, 10 A       8.2       2.5         Brazil       8.2       2.5         CAB-9K10A-UK       8.2       2.5         AC power cord, 250 V, 10 A (13 A fuse), BS1363 plug       8.2       2.5                                                                                                    | CAB-250V-10A-ID                                     | 8.2 | 2.5  |
| CAB-9K10A-SW  AC power cord, 250 V, 10 A, MP232 plug Switzerland  CAB-250V-10A-BR  AC power Cord, 250 V, 10 A  Brazil  CAB-9K10A-UK  AC power cord, 250 V, 10 A (13 A fuse), BS1363 plug                                                                                                    | AC power Cord, 250 V, 10 A,                         |     |      |
| AC power cord, 250 V, 10 A, MP232 plug Switzerland  CAB-250V-10A-BR AC power Cord, 250 V, 10 A Brazil  CAB-9K10A-UK AC power cord, 250 V, 10 A (13 A fuse), BS1363 plug                                                                                                    | India                                               |     |      |
| Switzerland       8.2       2.5         CAB-250V-10A-BR       8.2       2.5         AC power Cord, 250 V, 10 A       8.2       2.5         Brazil       8.2       2.5         CAB-9K10A-UK       8.2       2.5         AC power cord, 250 V, 10 A (13 A fuse), BS1363 plug       8.2       2.5                                                                                                    | CAB-9K10A-SW                                        | 8.2 | 2.5  |
| CAB-250V-10A-BR  AC power Cord, 250 V, 10 A  Brazil  CAB-9K10A-UK  AC power cord, 250 V, 10 A (13 A fuse), BS1363 plug                                                                                                    | AC power cord, 250 V, 10 A, MP232 plug              |     |      |
| AC power Cord, 250 V, 10 A  Brazil  CAB-9K10A-UK  AC power cord, 250 V, 10 A (13 A fuse), BS1363 plug  8.2  2.5                                                                                                    | Switzerland                                         |     |      |
| Brazil                                                                                                    | CAB-250V-10A-BR                                     | 8.2 | 2.5  |
| CAB-9K10A-UK  AC power cord, 250 V, 10 A (13 A fuse), BS1363 plug  8.2  2.5                                                                                                    | AC power Cord, 250 V, 10 A                          |     |      |
| AC power cord, 250 V, 10 A (13 A fuse), BS1363 plug                                                                                                    | Brazil                                              |     |      |
|                                                                                                    | CAB-9K10A-UK                                        | 8.2 | 2.5  |
| United Kingdom                                                                                                    | AC power cord, 250 V, 10 A (13 A fuse), BS1363 plug |     |      |
|                                                                                                    | United Kingdom                                      |     |      |

| CAB-9K12A-NA                                                     | 8.2 | 2.5 |
|------------------------------------------------------------------|-----|-----|
| AC power cord, 125 V, 13 A, NEMA 5-15 plug                       |     |     |
| North America                                                    |     |     |
| CAB-AC-L620-C13                                                  | 6.6 | 2.0 |
| AC power cord, NEMA L6-20 to C13 connectors                      |     |     |
| CAB-9K10A-IT                                                     | 8.2 | 2.5 |
| AC power cord, 250 V, 10 A, CEI 23-16/VII plug                   |     |     |
| Italy                                                            |     |     |
| R2XX-DMYMPWRCORD                                                 | NA  | NA  |
| No power cord; PID option for ordering server with no power cord |     |     |